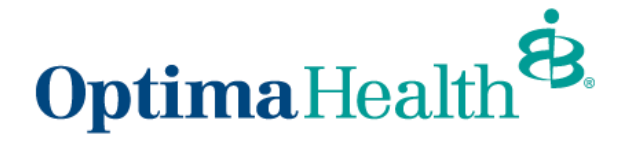

## **Approve All Transactions**

On the **Group Details** page, you can select **Approve All Transactions** to approve all member updates. Prior to approving transactions, you can view them by clicking **Enrollment Tasks.**

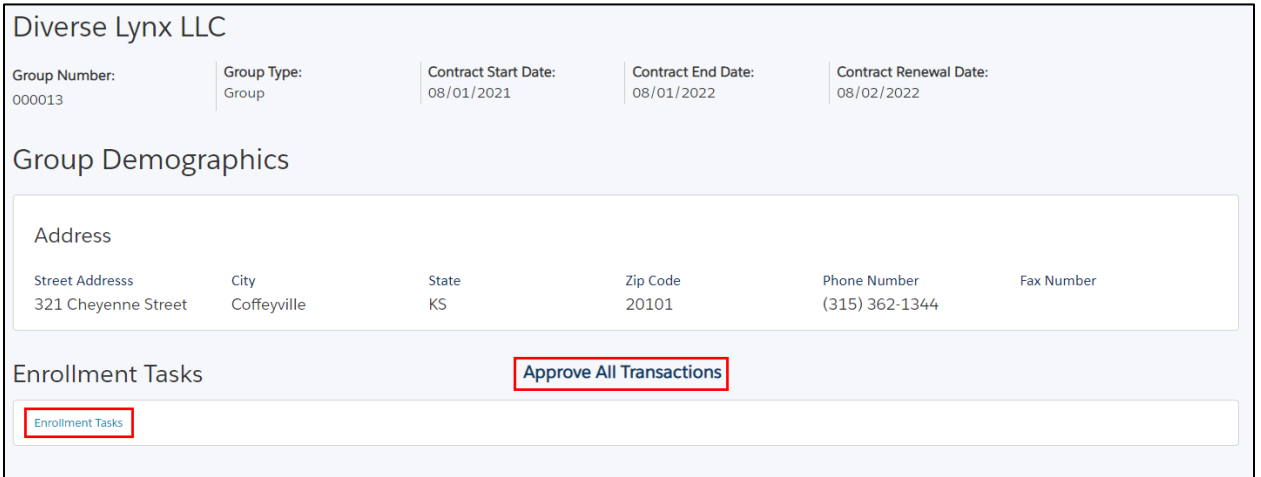

On the pop-up window, select **Yes** or **No**, then click **Finish.**

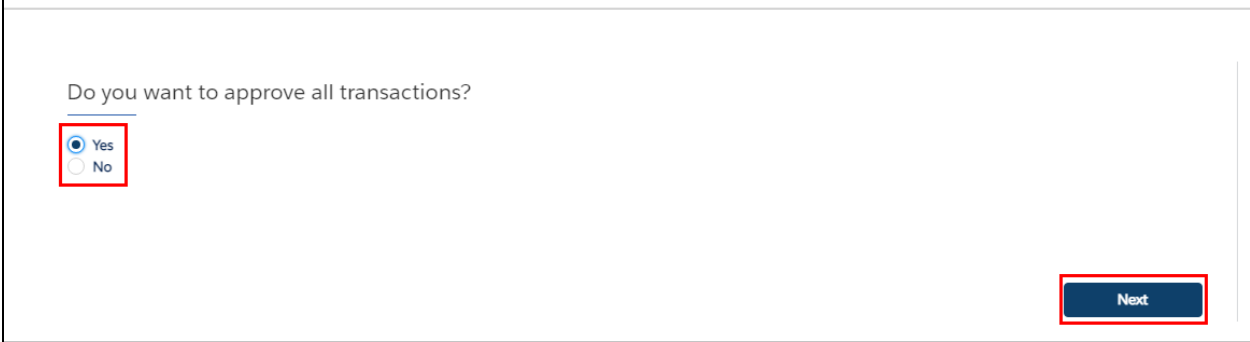

Congratulations! All pending transactions have been approved. Click **Close.**

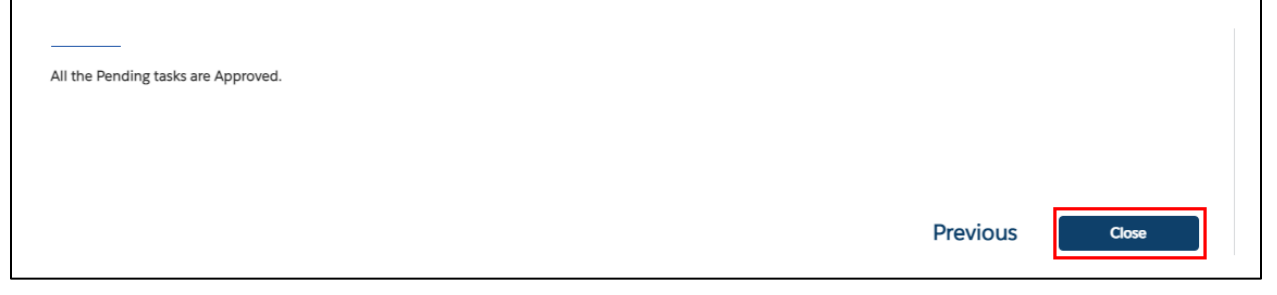